# Modelowanie układu podciśnienia zapewniającego docisk platformy mobilnej do pionowej ściany

Modeling of the vacuum pressure system to provide for secure pressure of the mobile platform to a vertical wall

# **SEBASTIAN GOLEC**

**Zaprezentowano modelowanie numeryczne układu podciśnienia zapewniającego docisk platformy mobilnej do pionowej betonowej ściany. Generatorem podciśnienia jest napęd śmigłowy. Modelowanie układu obejmuje wykonanie jego modelu CAD, przygotowanie siatki elementów skończonych oraz przeprowadzenie symulacji numerycznej przepływów CFD. Do modelowania i optymalizacji układu podciśnienia wykorzystano oprogramowanie Altair HyperWorks.**

**SŁOWA KLUCZOWE: roboty mobilne, układy podciśnienia, modelowanie i optymalizacja, CFD**

Presented in the paper is a method of numerical modeling of *a vacuum system control to ensure secure contact of a mobile platform to a vertical concrete wall. Vacuum pressure was supplied by a propeller machine. Modeling of the vacuum system covered CAD-modeling of the system, preparation of a finite element network and finally, preparation and operation of the flow simulations (CFD). Altair HyperWorks software was used as the modeling and optimizing tool.* 

*KEYWORDS: mobile robots, vacuum system, modeling and optimization, CFD*

Roboty często zastępują człowieka przy złożonych i powtarzających się, a zatem żmudnych czynnościach – mogą je wykonać znacznie szybciej i dokładniej. Roboty mobilne mają szerokie zastosowanie, np. w transporcie magazynowym, czyszczeniu budynków, nadzorze nad pomieszczeniami. Podbiły one nie tylko przestrzeń lądową, powietrzną i wodną, ale także Kosmos (łaziki). Są używane do różnych zadań specjalnych, zwłaszcza niebezpiecznych dla człowieka (rozbrajania min, gaszenia pożarów itp.). Stały rozwój robotyki wpływa na coraz powszechniejsze wykorzystywanie robotów [6].

Roboty mobilne mogą być przydatne do czyszczenia, inspekcji i konserwacji pionowych powierzchni budowli (wieżowców, chłodni kominowych, zapór wodnych). Przy tego typu czynnościach pojawia się problem lokomocji robota. Należy zapewnić jego przyczepność do pionowej powierzchni w taki sposób, aby mógł się po niej poruszać i nie odpaść. Różne są rozwiązania tego problemu [4]. Jednym ze sposobów zapewnienia docisku platformy mobilnej do pionowej ściany jest przysysanie [7]. Można do tego wykorzystać generator podciśnienia o odpowiednich parametrach. Proces doboru elementów układu ssącego może być wspierany przez modelowanie numeryczne [3,5]. Numeryczne metody obliczeniowe skracają czas i zmniejszają koszt wytworzenia danego środka technicznego. Pozwalają symulować prawie dowolne warunki otoczenia oraz wirtualizować rozkład żądanych wielkości związanych z analizowanym zagadnieniem.

Celem artykułu jest przedstawienie procesu modelowania i optymalizacji systemu generującego podciśnienie dla przyjętej koncepcji inspekcyjnego robota mobilnego, którego zadaniem jest badanie struktury betonowych powierzchni (np. w chłodniach kominowych). Modelowanie i optymalizacja układu generującego podciśnienie, zapewniającego docisk **WAWRZYNIEC PANFIL\*** DOI: 10.17814/mechanik.2015.10.521

platformy do pionowej ściany, zostały wykonane z zastosowaniem symulacji przepływu powietrza. Model CAD platformy i generatora powstał w programie CATIA v5. Modele numeryczne utworzono w programie Altair HyperWorks, z wykorzystaniem modułu CFD oraz postprocesora AcuSolve.

## **Model platformy**

Rysunki 1 i 2 przedstawiają model CAD analizowanej platformy. Wstępnie przyjęte własności platformy, które mają wpływ na modelowanie układu podciśnienia i późniejsze badania, są następujące:

- wymiary gabarytowe: 284 × 244 × 115 mm,
- średnica cylindra układu ssącego: 231 mm,
- wielkość szczeliny między cylindrem a powierzchnią, po której porusza się platforma: 3  mm,
- średnica otworu wylotowego: 45  mm,
- liczba otworów wylotowych: 10,
- średnica koła platformy: 100  mm; materiał: guma,
- zakładany materiał platformy: stop aluminium (gęstość 2720 kg/m3),

● szacowana waga platformy: 3  kg, dodatkowo 3  kg wyposażenia.

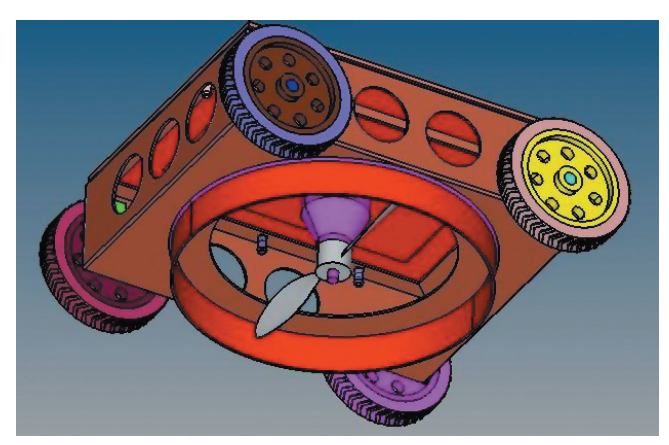

Rys. 1. Model CAD platformy

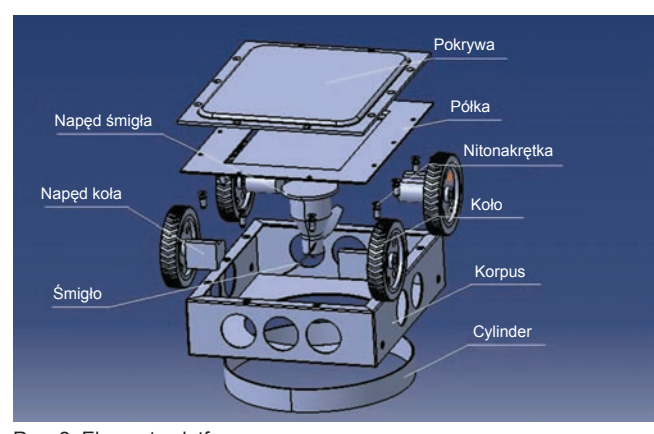

Rys. 2. Elementy platformy

<sup>\*</sup> Mgr inż. Sebastian Golec (sebamg@wp.pl), dr inż. Wawrzyniec Panfil (wawrzyniec.panfil@polsl.pl) – Instytut Podstaw Konstrukcji Maszyn Politechniki Śląskiej

Zakłada się, że platforma będzie się poruszała po powierzchniach betonowych, dlatego dobrano współczynnik tarcia tocznego (guma–beton) równy 35  mm. Na rys.  2 przedstawiono opisany model (podane nazwy zostaną później użyte podczas przygotowania modelu do symulacji CFD).

## **Dobór parametrów śmigła i napędu**

W pierwszym kroku należy wyznaczyć wartość podciśnienia zapewniającą docisk platformy do podłoża. Zależność na wymaganą wartość podciśnienia jest następująca:

$$
p = \frac{Q}{f}
$$

gdzie: *p* – wymagana wartość podciśnienia w Pa, *Q* – ciężar platformy w N, *f* – współczynnik tarcia tocznego w mm, *R* – promień koła platformy w mm, *A* – pole powierzchni ssącej (pole przekroju cylindra) w  $m^2$ .

Podstawiając do wzoru odpowiednie wielkości (*Q*=58,86  N, *f*  =35  mm, *R*=50  mm, *A*=0,042 m2), otrzymujemy wymaganą wartość podciśnienia *p*=2,002 kPa.

Na rys. 3 przedstawiono wykres ilustrujący zależność wartości wymaganego podciśnienia od masy platformy i średnicy otworu ssącego.

Dla otrzymanej wymaganej wartości podciśnienia oraz założonej (wynikającej z postaci geometrycznej) średnicy śmigła *D*=230  mm dobrano [na podstawie: 1,2,8] najważniejsze parametry geometryczne śmigła (skok *H*, kąt nastawienia łopaty *β*, szerokość przekroju łopaty *c*, wysokość przekroju łopaty *t*) dla kolejnych jego przekrojów. Skok śmigła na odległości 0,75  *R* (*R* – promień śmigła) wynosi 379  mm. Wyznaczone wartości parametrów geometrycznych (tabl.I)

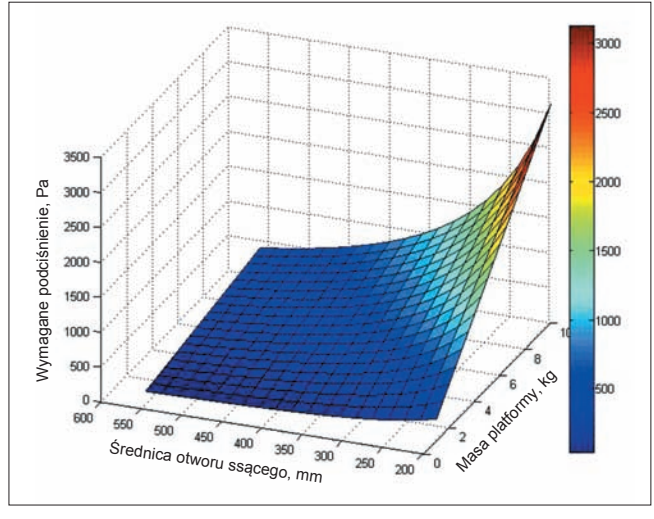

Rys. 3. Zależność wartości wymaganego podciśnienia od masy platformy i średnicy otworu ssącego

**TABLICA I. Parametry kolejnych przekrojów wstępnie dobranego śmigła 230/379**

| $r/R$ , % | H/D   | $\beta$ , $\circ$ | c, mm | $t$ , mm |
|-----------|-------|-------------------|-------|----------|
| 20        | 1,012 | 58,2              | 16,0  | 7,0      |
| 30        | 1,287 | 53,8              | 17,4  | 5,5      |
| 40        | 1,492 | 49,9              | 19,3  | 4,9      |
| 50        | 1,595 | 45,4              | 20,5  | 4,6      |
| 60        | 1,647 | 41,1              | 20,3  | 4,1      |
| 70        | 1,664 | 37,1              | 18,8  | 3,6      |
| 80        | 1.664 | 33,5              | 16,1  | 2,9      |
| 90        | 1,665 | 30,3              | 13,3  | 2,3      |
| 100       | 1.647 | 27,7              | 9,4   | 1,6      |

pozwoliły na przygotowanie modelu CAD śmigła. Dla tak zamodelowanego śmigła i wartości wymaganego podciśnienia moment oporowy [1] wynosi *Mm*=0,44  Nm. Silnik musi zapewniać większy moment obrotowy. W pracy rozważano dwa modele śmigieł, tj. 230/379 oraz 230/455.

## **Metodyka badań numerycznych**

Model CAD platformy wykorzystano do przeprowadzenia symulacji CFD w programie Altair HyperWorks. Użyte zostały następujące moduły programu:

● HyperMesh – moduł służący do przygotowania modelu geometrycznego i utworzenia siatki elementów skończonych, ● AcuSolve – moduł służący do zadania parametrów początkowych i warunków brzegowych oraz przeprowadzenia obliczeń,

● HyperView – moduł służący do wyświetlania wyników symulacji.

Procedura przygotowania symulacji CFD przedstawia się następująco:

● Importowanie modelu geometrycznego utworzonego w programie typu CAD.

● Przygotowanie modelu (uproszczenie geometrii, nakreślenie dodatkowych powierzchni tworzących zamknięte przestrzenie wewnątrz platformy, co jest niezbędne do nałożenia siatki MES odpowiedniej do tego rodzaju obliczeń).

● Nałożenie siatki MES na powierzchnie zamykające wnętrze platformy, a następnie wygenerowanie siatki elementów reprezentującej medium oraz wyeksportowanie modelu do solvera.

● Przygotowanie i wykonanie symulacji CFD (podzielenie powierzchni na odpowiednie grupy, zadanie tym grupom oraz grupom medium odpowiednich warunków brzegowych oraz zdefiniowanie parametrów początkowych).

● Analiza otrzymanych wyników w postprocesorze.

■ **Przygotowanie modelu geometrycznego.** W celu przeprowadzenia symulacji CFD należy utworzyć zamknięty model powierzchniowy badanego obiektu (z powierzchniami wlotu i wylotu medium). Na potrzeby badań został utworzony model wnętrza platformy. W pierwszym kroku, po imporcie modelu CAD do modułu HyperMesh, następuje usunięcie niepotrzebnych elementów modelu (kół, spoin, napędów kół, nitonakrętek, pokrywy górnej).

Aby zadanie parametrów symulacji CFD było poprawne, medium, na które bezpośrednio oddziałuje śmigło, musi być oddzielone od reszty medium (w solverze zadaje się ruch zarówno elementowi poruszającemu się, jak i medium, na które bezpośrednio oddziałuje). W tym celu należy podzielić model na trzy części (nazwy elementów są zgodne z opisem na rys. 2):

● zespół powierzchni zamykający przestrzeń wnętrza platformy znajdującej się nad śmigłem – do tego zespołu należą powierzchnie wnętrza korpusu, półki, powierzchnia boczna napędu, powierzchnia zamykająca przestrzeń śmigła od góry oraz powierzchnie wylotowe;

● zespół powierzchni zamykających przestrzeń działania śmigła – czyli: powierzchnie łopat śmigła, powierzchnia boczna piasty, dolna część korpusu platformy i część wewnętrznej powierzchni cylindra śmigła oraz dwie powierzchnie (nad i pod śmigłem) zamykające przestrzeń działania śmigła. Dodatkowo należy utworzyć dwie powierzchnie (nad i pod śmigłem);

● zespół powierzchni zamykający przestrzeń wnętrza platformy znajdującej się pod śmigłem – tu zalicza się: drugą część powierzchni cylindra, dolne powierzchnie części wału pod śmigłem oraz płaszczyznę zamykającą powierzchnie działania śmigła od dołu. Dodatkowo należy utworzyć powierzchnię szczeliny oraz powierzchnię zamykającą cały zespół od dołu (powierzchnię, po której porusza się platforma). Przy tworzeniu powierzchni cylindra dla tego zespołu powierzchni ważne jest, aby uwzględnić jego część czołową i boczną (powietrze nie wpływa od razu do cylindra, tylko musi się "przecisnąć" przez szczelinę pod jego ścianką, a więc powinno się to uwzględnić).

■ **Utworzenie siatki elementów skończonych modelu.**

Siatka elementów skończonych modelu powstaje dwuetapowo:

● utworzenie siatki elementów 2D wszystkich powierzchni (rys. 4),

● utworzenie na podstawie siatki 2D powierzchni modelu siatki złożonej z elementów 3D, wypełniającej przestrzeń między tymi powierzchniami (medium) (rys. 5).

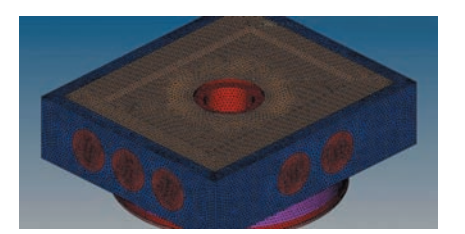

Rys. 4. Siatka elementów 2D powierzchni

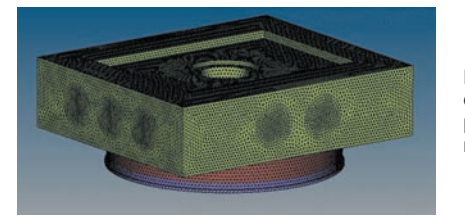

Rys. 5. Siatka elementów 3D przestrzeni medium

Siatka elementów skończonych 3D odwzorowuje medium wypełniające przestrzeń w środku platformy. Parametry siatki zostały tak dobrane, aby uzyskać odpowiednie zagęszczenie elementów, czyli:

● metoda generowania siatki MES: optymalizacja jakości siatki (interpolacja elementów),

● wielkość elementów: jest określana na podstawie wcześniej utworzonych elementów 2D,

● rodzaj elementów: tetragonalne (tetra).

Siatkę MES medium należy określić w trzech grupach (tak jak w przypadku grup powierzchni):

● przestrzeni działania śmigła (na rys.5 oznaczonej kolorem brazowym).

● przestrzeni wnętrza platformy nad śmigłem (na rys.5 oznaczonej kolorem zielonym),

● przestrzeni wnętrza platformy pod śmigłem (na rys.5 oznaczonej kolorem fioletowym).

Przy tworzeniu siatki 3D trzeba wybrać grupę powierzchni, która zamyka daną przestrzeń. Ważne jest, aby odpowiednio zaznaczyć powierzchnie, przez które przepływa medium (szczelinę i otwory wylotowe, powierzchnie nad i pod śmigłem), oraz te, które je ograniczają (powierzchnie wnętrza platformy). Rozpatrywane zagadnienie nie wymaga tworzenia warstwy przyściennej, ponieważ nie są istotne dokładne wyniki przy powierzchniach opływanych (jest to wykorzystywane przy badaniach współczynników oporu).

■ **Przygotowanie i wykonanie symulacji numerycznej.** Jeżeli model został poprawnie przygotowany w module HyperMesh (ma wszystkie potrzebne powierzchnie i nie ma zdublowanych elementów), należy go zaimportować do modułu AcuSolve. W przypadku niewłaściwego przygotowania siatki elementów program uniemożliwia jej import. W dalszej kolejności należy odpowiednio pogrupować powierzchnie, nadać im warunki brzegowe, zadać warunki początkowe, rodzaj medium, model turbulencji, czas symulacji i liczbę kroków.

Przyjęto następujące warunki symulacji:

- medium: powietrze (*air*),
- model turbulencji: Spalart-Almaras,
- czas symulacji: 10∙10<sup>12</sup>,
- liczba kroków: 100.
- Przyjęto następujące warunki początkowe:
- ciśnienie: 0 Pa,
- prędkość powietrza: 0 m/s,
- lepkość kinematyczna wirów (*eddy viscosity*):    1,454∙10−4 m2/s.

Przyjęto następujące warunki brzegowe:

- prędkość powietrza na wlocie: 0,1 m/s,
- kierunek wlotu powietrza: normalny do powierzchni wlotu,
- lepkość kinematyczna wirów (*eddy viscosity*):
	- 1,454∙10−4 m2/s,
- ciśnienie powietrza na wylocie: 0 Pa.

Te warunki były jednakowe dla wszystkich obliczeń. Zgodnie z zaleceniami zawartymi w materiałach szkoleniowych Altair lepkość kinematyczną wirów przyjmuje się jako 10÷20-krotność lepkości medium (w tym wypadku została przyjęta 10-krotność). Konieczne jest również zdefiniowanie środka obrotu i prędkości obrotowej elementu obracającego się (*reference frame*).

Kolejnym krokiem jest podział powierzchni na grupy i zadanie im odpowiedniego typu warunku brzegowego. Grupy są następujące:

● Grupa powierzchni, które są opływane przez medium – warunek brzegowy typu ściana (*wall*). Do tej grupy należą wszystkie powierzchnie wnętrza platformy i powierzchnia, po której porusza się platforma.

 $\bullet$  Grupa powierzchni śmigła – warunek brzegowy typu ściana (*wall*). Do tej grupy należy powierzchnia śmigła. Trzeba zadeklarować, że jest to element obracający się. Na rys.  6 znajduje się wybór tego parametru dla powierzchni śmigła (zadeklarowany wcześniej element obracający się został nazwany *smiglo*) .

• Grupa powierzchni wlotu medium – warunek brzegowy typu wlot (*inflow*). Do tej grupy należy powierzchnia boczna szczeliny.

 $\bullet$  Grupa powierzchni wylotu medium – warunek brzegowy typu wylot (*outflow*). Do tej grupy należą powierzchnie wylotu (otwory korpusu).

● Powierzchnie przelotowe – powierzchnie zostają wyłączone (*BC: off*). Do tej grupy należą powierzchnie ograniczające działanie śmigła.

Ostatnim krokiem jest zadeklarowanie w wydzielonej części medium, w której działa śmigło, elementu obrotowego (tak jak w przypadku powierzchni śmigła).

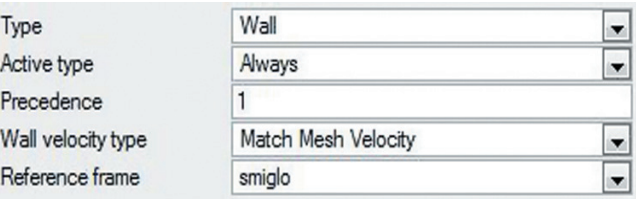

Rys. 6. Zadawanie warunków brzegowych dla powierzchni śmigła

#### **Optymalizacja układu podciśnienia**

Celem optymalizacji układu podciśnienia było uzyskanie wymaganego podciśnienia (2,002 kPa) na powierzchni ssącej platformy. Zbyt mała wartość podciśnienia spowoduje odpadnięcie platformy od pionowej ściany. Natomiast zbyt duże podciśnienie spowoduje niewskazane zwiększenie oporów ruchu robota. Elementy, które były poddane zmianom podczas procesu optymalizacji, to:

wysokość szczeliny między cylindrem platformy a powierzchnią, po której porusza się robot,

- położenie śmigła w platformie,
- geometria śmigła (głównie skok *H*),
- parametry napędu (prędkość obrotowa),

● liczba śmigieł działających w platformie (nie jest wskazane nadmierne zwiększanie liczby śmigieł ze względu na wzrost wydatku energetycznego).

■ **Wstępne wyniki dla platformy w wersji 1. (śmigło 230/379).** Na rys.  7 pokazano szereg wartości podciśnienia na powierzchni ssącej dla platformy w wersji 1. (bazowej). Wartość generowanego podciśnienia na powierzchni ssącej wyniosła średnio −812,4 Pa. Nie udało się osiągnąć wymaganej wartości ciśnienia na powierzchni ssącej.

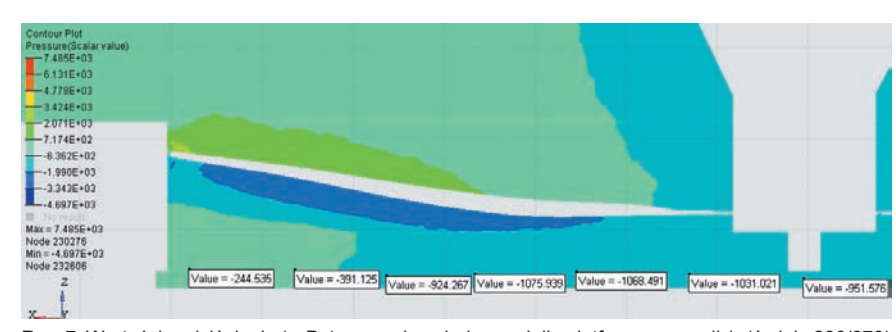

Rys. 7. Wartości podciśnienia (w Pa) na powierzchni ssącej dla platformy w wersji 1. (śmigło 230/379)

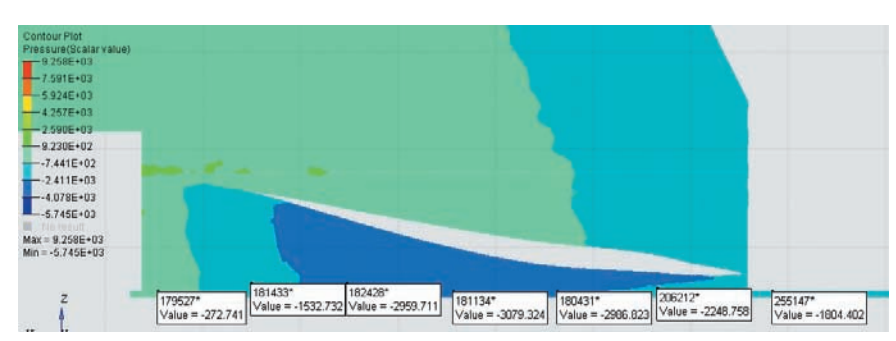

Rys. 8. Wartości podciśnienia (w Pa) na powierzchni ssącej dla platformy w wersji 5. (śmigło 230/455)

**TABLICA II. Podstawowe parametry silników napędzających śmigło**

| Parametr                   | Silnik dla wersji 1. | Silnik dla wersji 5. |
|----------------------------|----------------------|----------------------|
| Moc, W                     | 686                  | 869                  |
| Obroty, obr/min            | 10758                | 11 748               |
| Moment, Nm                 | 0.51                 | 0.59                 |
| Maksymalna<br>sprawność, % | 85                   | 83                   |
| Waga, g                    | 320                  | 320                  |

■ **Wyniki dla platformy w wersji 5. (śmigło 230/455).** Na rys.  8 przedstawiono wartości podciśnienia na powierzchni ssącej dla platformy w wersji 5. W stosunku do wersji 1. wpro-

wadzono następujące zmiany (za każdym razem uzyskując większe wartości generowanego podciśnienia): ● zmniejszono wysokość szczeliny między cylindrem a po-

wierzchnią, po której porusza się platforma, z 3 do 1  mm,

● zwiększono skok śmigła *H* z 379 do 455  mm, z zachowaniem średnicy śmigła *D*=230  mm,

● obniżono śmigło (zbliżono je do powierzchni, po której porusza się robot), co wymagało zmiany sposobu mocowania śmigła do wału silnika,

● zmieniono silnik napędzający śmigło (tabl. II)

Wartość generowanego podciśnienia na powierzchni ssącej wyniosła średnio −2126,9  Pa. Ciśnienie na powierzchni ssącej osiągnęło wymaganą wartość.

#### **Podsumowanie i wnioski**

Celem badań było opracowanie koncepcji platformy mobilnego robota, który porusza się po powierzchniach pionowych. Generatorem podciśnienia jest napęd śmigłowy. Dobrano odpowiednie parametry napędu i śmigła. Na podstawie wyznaczonych parametrów śmigła utworzono modele CAD śmigieł. Następnie zoptymalizowano układ podciśnienia na podstawie wyników rozkładu podciśnienia wewnątrz platformy. Rozkład wartości podciśnienia na powierzchni ssącej uzyskano dzięki przeprowadzeniu symulacji przepływu CFD w programie Altair HyperWorks. Wymagane podciśnienie zapewniła wersja 5. platformy, którą charakteryzują:

- napęd: 722 W, 11748 obr/min,
- śmigło (dobrane analitycznie): 230/455 mm,
- wymiary gabarytowe: 304×269×130  mm,

● średnica cylindra platformy: 231  mm,

wielkość szczeliny między cylindrem a powierzchnią, po której porusza się platforma: 1  mm,

- średnica otworu wylotowego: 74 mm,
- liczba otworów wylotowych: 10,
- średnica koła platformy: 100 mm,

● zakładany materiał platformy: stop aluminium,

szacowana waga platformy z wyposażeniem: 6 kg.

Wnioski:

● Zastosowany rodzaj generatora podciśnienia (napęd śmigłowy) jest w stanie osiągnąć wymagane wartości podciśnienia, aby robot nie oderwał się od pionowej ściany.

● Do określonych parametrów platformy muszą zostać dobrane odpowiednie parametry napędu i śmigła.

● Platforma robota powinna być tak zaprojektowana, aby pole powierzchni wylotowej było równe polu powierzchni wlotowej. Zapobiegnie to tworzeniu się ciśnienia we wnętrzu platformy, które wpływa na zmniejszenie się wartości generowanego podciśnienia.

● Wysokość szczeliny pomiędzy powierzchnią ssącą a powierzchnią, po której porusza się platforma, powinna być odpowiednio dobrana. Wysokość ta ma wpływ zarówno na wartość generowanego podciśnienia, jak i na opory ruchu platformy. Badanie wpływu wysokości tej szczeliny na opory ruchu platformy może stanowić kierunek dalszych analiz.

● Wyniki zostały uzyskane dla śmigła idealnie sztywnego. Należałoby przeprowadzić analizę wytrzymałościową śmigła. Zmiana geometrii śmigła (w wyniku ugięcia pod wpływem siły ssącej) spowoduje spadek podciśnienia generowanego na powierzchni ssącej.

● Parametry napędu (moc, prędkość obrotowa) zostały dobrane teoretycznie, należałoby przeprowadzić test napędu. Spadek parametrów napędu spowoduje spadek generowanego ciśnienia na płaszczyźnie ssącej.

● Przyjętym materiałem platformy jest stop aluminium, zmiana materiału, np. na kompozyty, spowodowałaby obniżenie masy platformy. Wpłynęłoby to na zmniejszenie zapotrzebowania na siłę ssącą.

● Największym problemem zastosowania napędu śmigłowego jako generatora podciśnienia jest energochłonność.

● W celu potwierdzenia prawidłowości dobrania parametrów platformy i generatora należałoby zbudować jej prototyp.

#### LITERATURA

- 1. Abłamowicz A., Nowakowski W. "*Podstawy aerodynamiki i mechanika lotu*". Warszawa: Wydawnictwo Komunikacji i Łączności, 1980.
- 2. Aleksandrowicz R., Maryniak J., Łucjanek W. "*Mechanika lotu. Zbiór zada*ń *z rozwi*ą*zaniami, cz. 1*". Łódź–Warszawa: Państwowe Wydawnictwo Naukowe, 1963.
- 3. Anderson J.D. "*Computational Fluid Dynamics: The basics with applications*". New York: McGraw-Hill Inc., 1995.
- 4. Chrobot Ł., Gorczyca J., Mikulski M., Rychlica J., Zieleniewicz Ł. "Układy lokomocji w zastosowaniu do robota poruszającego się po powierzchniach pionowych". *Pomiary Automatyka Robotyka*. Nr  1  $(2011)$ : s.  $60+65$ .
- 5. Ferziger J.H., Perić M. "*Computational Methods for Fluid Dynamics*". New York: Springer, 2002.
- 6. Siciliano B., Khatib O. (Eds.). "*Springer Handbook of Robotics*". Springer, 2008.
- 7. Xiao J., Sadegh A. "City-Climber: A New Generation Wall-climbing Robots". W: Houxiang Zhang (Eds.) "*Climbing and Walking Robots: towards new applications*". I-Tech Education and Publishing, 2007.
- 8. "*Classic wooden propeller design*", www.nmine.com/solidprop.htm (dostęp: 10.09.2014).